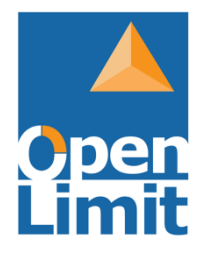

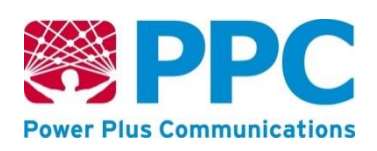

# Betriebshinweise für eine messund eichrechtkonforme Verwendung

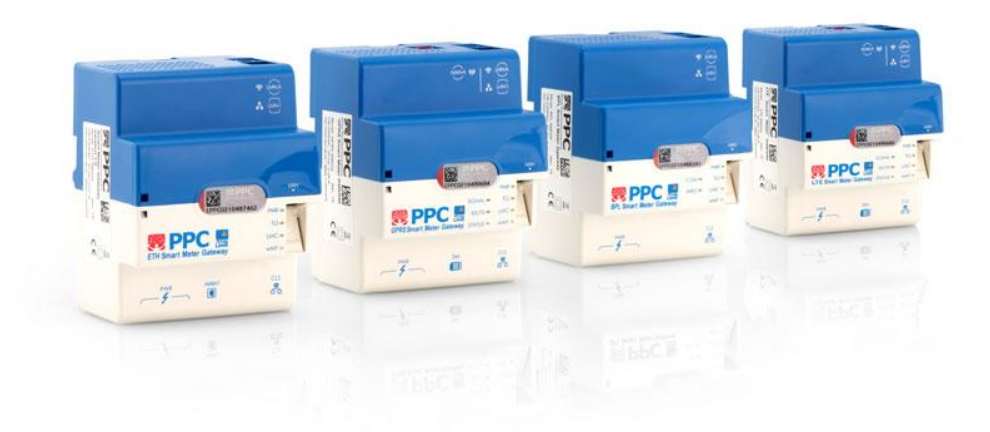

## *Smart Meter Gateway*

## Version 1.0

Stand: 24.09.2019

Dokumentversion 1.6

## Inhaltsverzeichnis

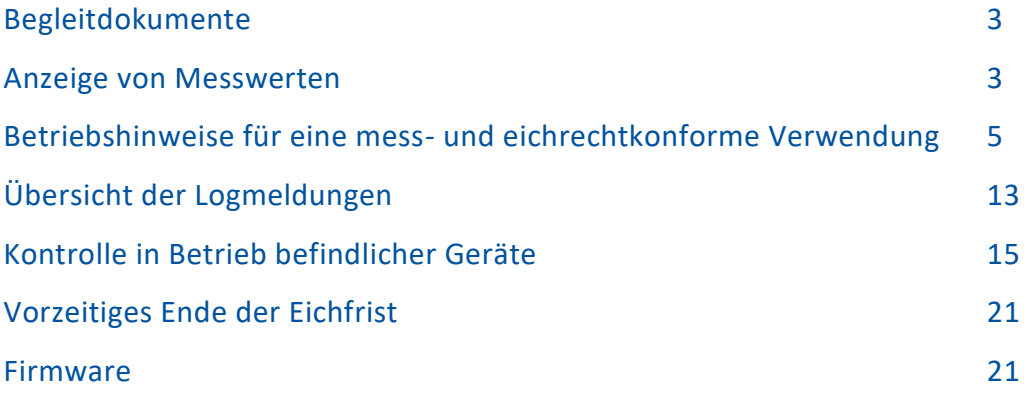

## <span id="page-2-0"></span>Begleitdokumente

Um eine ordnungsgemäße Verwendung des SMGWs zu unterstützen, werden alle notwendigen Produktdokumentationen und Begleitdokumente für Gateway Administratoren (GWA), Servicetechniker und Letztverbraucher unter http://service.ppc-ag.de zur Verfügung gestellt oder können unter [smgw-info@ppc-ag.de](mailto:smgw-info@ppc-ag.de) angefragt werden.

Folgende Begleitdokumente stehen zur Verfügung:

- Kurzanleitung
- Handbuch für Letztverbraucher
- Handbuch für Servicetechniker
- Handbuch für Hersteller und Betreiber von Smart-Meter Gateway-Administrations-Software
- Betriebshinweise für eine Mess- und Eichrechtkonforme Verwendung
- **Logmeldungen**

## <span id="page-2-1"></span>Anzeige von Messwerten

#### 1. Zugriff auf die HAN-Schnittstelle

Um Messwerte anzuzeigen ist ein Zugriff auf die HAN-Schnittstelle des SMGWs notwendig. Die HAN-Schnittstelle befindet sich immer in dem in [Abbildung 1](#page-3-0) markierten Bereich. Für den Zugang brauchen Sie ein herkömmliches Ethernet-Kabel.

Die HAN-Schnittstelle des SMGWs verwendet üblicherweise die IP-Adresse 192.168.1.200. Dies kann aber von Ihrem Messstellenbetreiber davon abweichend konfiguriert sein. Daher muss die konkrete Konfiguration vom Messstellenbetreiber zur Verfügung gestellt oder erfragt werden.

Zusätzlich müssen die Zugangsdaten (Nutzername/Passwort oder Zertifikat) vom Messstellenbetreiber zur Verfügung gestellt oder erfragt werden.

Die Netzwerkschnittstelle des zugreifenden Geräts (z.B. Laptop) muss so konfiguriert werden, dass Sie sich im gleichen Subnetz befindet, wie die IP-Adresse der HAN-Schnittstelle des SMGWs, um auf diese zugreifen zu können.

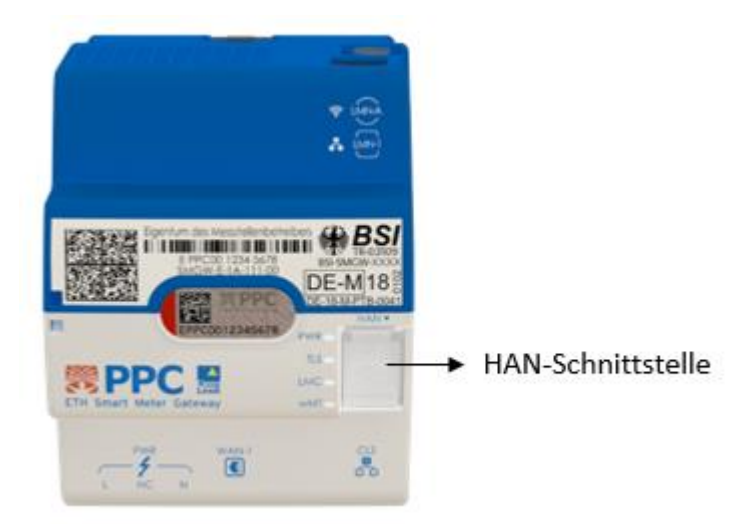

**Abbildung 1** Position der HAN-Schnittstelle

#### <span id="page-3-0"></span>2. Anzeige von Messwerten mithilfe eines Webbrowsers

Eine Möglichkeit Messwerte anzuzeigen, die auf dem SMGW gespeichert sind, ist die HAN-Schnittstelle in einem Webbrowser aufzurufen. Eine genaue Anleitung dafür ist in der Begleitdokumentation "Handbuch für Verbraucher" enthalten.

Der aktuellste Zählerstand kann unter dem Menüpunkt "Zähler" angezeigt werden, indem das gewünschte Zählerprofil ausgewählt wird. Zusätzlich zu den Daten des Zählerprofils werden für jedes konfiguriertes Zählerregister der letzte vom SMGW erfasste Wert angezeigt.

#### 3. Anzeige von Messwerten mithilfe der Transparenz- und Displaysoftware

Eine Möglichkeit Messwerte, die auf dem SMGW gespeichert sind, eichrechtkonform anzuzeigen, ist die Transparenz- und Displaysoftware (TRuDI). Diese Software und das dazugehörige Handbuch sind auf folgender Website verfügbar:

#### <https://www.ptb.de/cms/de/ptb/fachabteilungen/abt2/fb-23/ag-234/info-center-234/trudi.html>

Der aktuellste Messwert kann angezeigt werden, indem für das gewünschte Auswertungsprofil und den entsprechenden Zeitraum die Daten abgerufen wurden. Anschließend sind alle Messwerte unter dem Reiter "originäre Messwertliste" einsehbar. Darunter auch immer der für diesen Zeitraum aktuellste Wert. (Hinweis: Bitte beachten Sie, dass die Angabe "Ablesezeitpunkt" nur den Zeitpunkt des letzten gültigen Messwerts wiedergibt. Im Falle von gestörten bzw. ungültigen Messwerten, kann sich diese Angabe daher auf einen Zeitpunkt in der Vergangenheit beziehen. Damit einhergehend entspricht die Kombination aus dem "Ablesezeitpunkt" und den angezeigten "Aktuelle Registerwerte des Zählers" nicht zwingend exakt dem aktuellsten Eintrag in der "originären Messwertliste". Der aktuellste Eintrag in der "originären Messwertliste" ist immer führend!)

## <span id="page-4-0"></span>Betriebshinweise für eine mess- und eichrechtkonforme Verwendung

#### 1. Betriebsbedingungen

Alle Anforderungen an und Hinweise für den Ein- und Ausbau, sowie den laufenden Betrieb werden in dem Begleitdokument "Handbuch für Service-Techniker" in Abschnitt 3 beschrieben.

#### 2. Zähler und Zählerprofile

Folgende Anforderungen und Hinweise bzgl. der verwendeten Zähler und ihrer Konfiguration sind zu beachten:

- Es können bis zu sieben drahtgebundene Messgeräte gleichzeitig an das SMGW angeschlossen werden. Die Gesamtzahl der anbindbaren Zähler und die möglichen Konfigurationen lassen sich mit dem Tool KonfigurationsChecker.xlsx ermitteln.
- Das SMGW soll ausschließlich mit Zählern oder Kommunikationsadaptern betrieben werden, die dafür freigegeben sind. Eine Liste der freigegebenen Zähler und Kommunikationsadapter kann unter http://service.ppc-ag.de eingesehen werden. Eine Freigabe eines Zählers für die Verwendung mit dem SMGW bedeutet nicht, dass dieser uneingeschränkt für eichrechtlich relevante Zwecke eingesetzt werden kann. Bitte informieren Sie sich auch bei dem entsprechenden Zählerhersteller über evtl. Zählerspezifische Anwenderauflagen und Einschränkungen.
- Für die Tarifanwendungsfälle TAF 1 und TAF 6 wird bei der Übernahme der Messwerte von der originären Messwertliste in die abgeleitete Messwertliste keine Prüfung auf Einhaltung der zeitlichen Fehlergrenzen der Registrierperiodenlängen durchgeführt. Die bei der Datenaquisition und Übernahme in die originäre Messwertliste durchgeführte Prüfung auf Einhaltung der zeitlichen Fehlergrenze des Empfangszeitfensters (±3%) stellt bei einer Verwendung der vorgeschriebenen Registrierperiodenlängen von 900 s bei Elektrizität und 3600 s bei Gas für die TAF 1 und 6 eine ausreichende zeitliche Prüfung dar. Für Gas-Zähler, die über eine funkbasierte LMN-Schnittstelle an das SMGW angebunden werden, ist daher ein Nennübertragungsintervall von 180 Sekunden oder kürzer erforderlich um valide Messwerte im Empfangszeitfenster übertragen zu können. Für Elektrizitätszähler, die über eine funkbasierte LMN-Schnittstelle an das SMGW angebunden werden, ist ein Nennübertragungsintervall von 45 Sekunden oder kürzer erforderlich. In manchen Umgebungen kann aufgrund von Übertragungskollisionen oder sonstigem schlechten Empfang auch ein kürzeres Übertragungsintervall notwendig sein.
- Nicht eichrechtkonform in den Verkehr gebrachte Messgeräte und Kommunikationsadapter mit Impulseingangsschnittstellen sind für eine eichrechtkonforme Verwendung des SMGWs **nicht** zugelassen.
- Das SMGW nimmt für seine zeitliche Plausibilitätsprüfung eine feste und nicht veränderbare Latenz von zwei Sekunden bzgl. der LMN-Kommunikation an. Es dürfen daher

für die Tarifanwendungsfälle 2 und 7 ausschließlich Zähler oder Kommunikationsadapter mit dem SMGW verwendet werden, deren Baumusterprüfbescheinigungen eine maximale Latenzzeit kleiner gleich zwei Sekunden bescheinigen.

- Das SMGW unterstützt nicht die Verarbeitung einer Signatur der Messwerte durch das Messgerät oder den Kommunikationsadapter. Messgeräte und Kommunikationsadapter dürfen ausschließlich so betrieben werden, dass vom SMGW unsignierte Messwerte abgerufen werden.
- Es dürfen nur Kommunikationsadapter mit dem SMGW verwendet werden, die Messwerte aus nur einem Messgerät verarbeiten.
- Ein Zählerprofil darf maximal 10 OBIS-Codes enthalten. Eine Überschreitung dieser Anzahl, kann eine gestörte Messwerteerfassung durch das SMGW zur Folge haben.
- Das SMGW unterstützt keine funkbasierte bidirektionale LMN-Kommunikation.

#### 3. Auswertungsprofile und Tarifierung

Folgende Anforderungen und Hinweise bzgl. Auswertungsprofile und die sich daraus ergebene Tarifierung sind zu beachten:

• Andere Tarifanwendungsfälle als die nachfolgend genannten dürfen nicht für Verrechnungszwecke verwendet werden. Alle übrigen von den in der Baumusterprüfbescheinigung der SMGWs ggf. zur Verfügung gestellten Messwerte und Messergebnisse sind für Verrechnungszwecke nicht zugelassen.

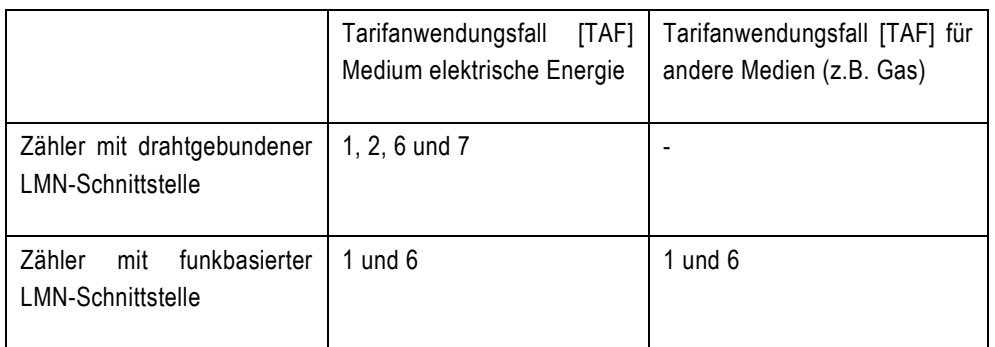

- Die Länge der Registrierperioden der originären Messwertliste kann durch den GWA konfiguriert werden. Es sind Registrierperioden größer gleich 15 Minuten möglich. Um eine mess- und eichrechtkonforme Verwendung zu gewährleisten, müssen die folgenden Angaben in diesem Dokument bzgl. der zu konfigurierenden Registrierperiode beachtet werden.
	- o Alle Auswertungsprofile für Elektrizitätszähler müssen eine Registrierperiode von genau 15 Minuten verwenden. Beginn und Ende der Registrierperiode müssen eine volle Viertelstunde entfallen.
- o Alle Auswertungsprofile für Gaszähler müssen eine Registrierperiode von genau 60 Minuten verwenden. Beginn und Ende der Registrierperiode müssen auf eine volle Stunde entfallen.
- o Alle Auswertungsprofile für Elektrizitätszähler müssen eine Abrechnungsperiode verwenden, die zu einer vollen Viertelstunde beginnt und endet.
- o Alle Auswertungsprofile für Gaszähler müssen eine Abrechnungsperiode verwenden, die zu einer vollen Stunde beginnt und endet.
- Der Startzeitpunkt eines Auswertungsprofils muss immer auf einen Registrierzeitpunkt fallen, der mindestens eine halbe Stunde in der Zukunft liegt.
- Unter Umständen kann es notwendig sein, mehrere Auswertungsprofile gleichzeitig aktiviert zu haben (z.B. einen Anwendungsfall für den Netzbetreiber und einen für den Lieferanten). Das SMGW kann nicht erkennen, welcher dieser Auswertungsprofile einem konkreten Abrechnungszweck zugeordnet ist. Eine Mehrfachtarifierung wird daher vom SMGW nicht automatisch unterbunden. Folglich ist durch den GWA sicherzustellen, dass zu jedem Zeitpunkt pro Letztverbraucher, Zähler und Abrechnungszweck nur genau ein Auswertungsprofil für abrechnungsrelevante Zwecke verwendet wird. Im Falle eines Tarifoder Lieferantenwechsels dürfen das alte und das neue Auswertungsprofil daher nicht überlappen. Im Falle eines Zählerwechsels darf es dagegen zu Überlappungen kommen, da eine Mehrfachtarifierung nicht möglich ist. Auch Auswertungsprofile, die für nicht abrechnungsrelevante Zwecke (z.B. für die Datenvisualisierung oder die Erhebung netzdienlicher Daten) verwendet werden, dürfen dagegen koexistieren.
- Für Messwerte, die für ein Auswertungsprofil vom Typ TAF 1 verarbeitet werden, findet keine Überprüfung auf die Einhaltung der zeitlichen Fehlergrenzen der Registrierperiodenlänge statt, da bei der Datenaquisition und Übernahme in die originäre Messwertliste eine Überprüfung bzgl. des Empfangszeitfensters durchgeführt wird. Dies stellt eine ausreichende Prüfung der Registrierperiodenlänge (900 s und 3600 s) für die Tarifanwendungsfälle 1 und 6 dar.
- Für Messwerte, die für ein Auswertungsprofil vom Typ TAF 6 verarbeitet werden, findet keine Überprüfung auf die Einhaltung der zeitlichen Fehlergrenzen der Registrierperiodenlänge statt, da bei der Datenaquisition und Übernahme in die originäre Messwertliste eine Überprüfung bzgl. des Empfangszeitfensters durchgeführt wird. Dies stellt eine ausreichende Prüfung der Registrierperiodenlänge (900 s und 3600 s) für die Tarifanwendungsfälle 1 und 6 dar.
- Bei der Verwendung eines Auswertungsprofils vom Typ TAF 2 ist eine Mindesttarifstufenbreite von 90 Minuten einzuhalten.
- Bei der Verwendung eines Auswertungsprofils vom Typ TAF 2 darf kein Tarifumschaltzeitpunkt in dem von einer Zeitumstellung betroffenen Bereich liegen.
- Eine lückenlose Aufzeichnung der Messwerte ist nicht immer gewährleistet. Sowie bei Ausfall der Versorgungsspannung als auch beim Start bzw. Neustart des SMGWs werden keine Einträge in den Messwertlisten erstellt. Diese Lücken werden nicht nachträglich aufgefüllt. Die Logmeldungen 10001 oder 10009 zeigen das Beenden der SMGW-Firmware an und die Logmeldungen 10073 oder 10067 zeigen die Wiederaufnahme des Regelbetriebs an.
- Ein erster Messwert wird direkt nach Aktivierung eines Auswertungsprofils erfasst. Dieser Messwert ist je nach Aktivierungszeitpunkt nicht zwingend synchron zur Registrierperiode.
- Das SMGW synchronisiert bei Neustart und alle 60 Minuten seine Systemzeit gegen die gesetzliche Zeit. Eine zusätzliche Synchronisation unmittelbar vor dem Versand von Messwerten findet nicht statt. Im Falle einer fehlerhaften Synchronisation oder der Detektion einer zu hohen Abweichung besteht keine Möglichkeit Messwerte ungültig zu kennzeichnen. Messwerte aus dem Zeitbereich zwischen der letzten erfolgreichen Synchronisation (Logmeldung 10067 "Die Uhrzeit wurde über [Profil-Id] neu synchronisiert auf [Remote\_Timestamp]. Die Abweichung beträgt [n] Sekunden" oder Logmeldung 10073 "Die Uhrzeit wurde durch Neusynchronisation wiederhergestellt.") bis zur darauffolgenden nächsten erfolgreichen Synchronisation (Logmeldung 10073 "Die Uhrzeit wurde durch Neusynchronisation wiederhergestellt") dürfen nicht zur Verrechnung verwendet werden.
- Bei TAF 2 wird die Energie mit jedem gültigen Messwert einem Tarifregister zugeordnet. Treten Lücken in der originären Messwertliste auf, wird die ermittelte Energiemenge immer dem Fehlerregister zugeordnet. Dies ist auch der Fall, wenn zu den Umschaltzeitpunkten valide Messwerte zur Verfügung standen. Bei anderen temporären Fehlern (z.B. ungültigen Messwerten) wird die Energiemenge einem Tarifregister zugeordnet, falls kein Umschaltzeitpunkt stattgefunden hat. Hat dagegen ein Umschaltzeitpunkt stattgefunden, wird die Energiemenge dem Fehlerregister zugeordnet.
- Die Plausibilität einer konkreten SMGW-Konfiguration bzgl. des Speicherverbrauchs und der Anzahl an Logmeldungen verursacht durch Auswertungsprofile kann durch das Tool "Konfigurationsprüfer" überprüft werden. Diese Datei ist unter http://service.ppc-ag.de verfügbar.
- Es werden nur Messwerte versandt, die einer abgeschlossenen Abrechnungsperiode zugeordnet sind. Dies sollte bei der Konfiguration von Abrechnungsperioden und Versandzeitpunkten beachtet werden, um unbeabsichtigt große Versandabstände zu vermeiden.
- Ein Auswertungsprofil ist aktiv ab dem konfigurierten Startzeitpunkt. Die Aktivierung wird protokolliert, sobald der erste Messwert für das Profil abgespeichert wird. Diese Protokollierung geschieht daher zu einem Zeitpunkt der nach dem Zeitstempel des ersten Messwerts liegt. Aus diesem zeitlichen Ablauf ist nicht zu schließen, dass der erste Messwert irregulär noch vor der Aktivierung erfasst bzw. tarifiert wurde. Stattdessen wird die Aktivierung wenige Sekunden zu spät protokolliert.
- Im Falle einer zentralen, nicht im SMGW durchgeführten Tarifierung auf Basis eines im SMGW gebildeten Zählerstandsganges (TAF 7) ist vom Messwertverwender dem Letztverbraucher zwingend eine Datei mit den Tarifierungsinformationen bereitzustellen. Diese Datei muss vollständig kompatibel zu der im Kapitel 6 "Notwendige Hinweise gemäß Baumusterprüfbescheinigung" Unterabschnitt "Nachvollziehbarkeit der Tarifierung" referenzierten Transparenz- und Displaysoftware sein, damit eine Rechnungsprüfung durch den Letztverbraucher möglich ist.

#### 4. Letztverbraucher

Folgende Anforderungen und Hinweise bzgl. Letztverbraucher-Kommunikationsprofilen sind zu beachten:

• Die Anzahl der konfigurierten Letztverbraucher, die benötigten Logbuchkapazitäten und der entsprechende Speicherbedarf können mit dem Tool "Konfigurationsprüfer" überprüft werden. Diese Datei ist unter http://service.ppc-ag.de verfügbar.

#### 5. Administration und Allgemeines

Folgende Anforderungen und Hinweise bzgl. der Administration und dem allgemeinen Betrieb sind zu beachten:

• Für eine mess- und eichrechtkonforme Verwendung des SMGWs sind ausschließlich folgende (und alle dazu abwärtskompatiblen) SMGW-Administrationssysteme zugelassen:

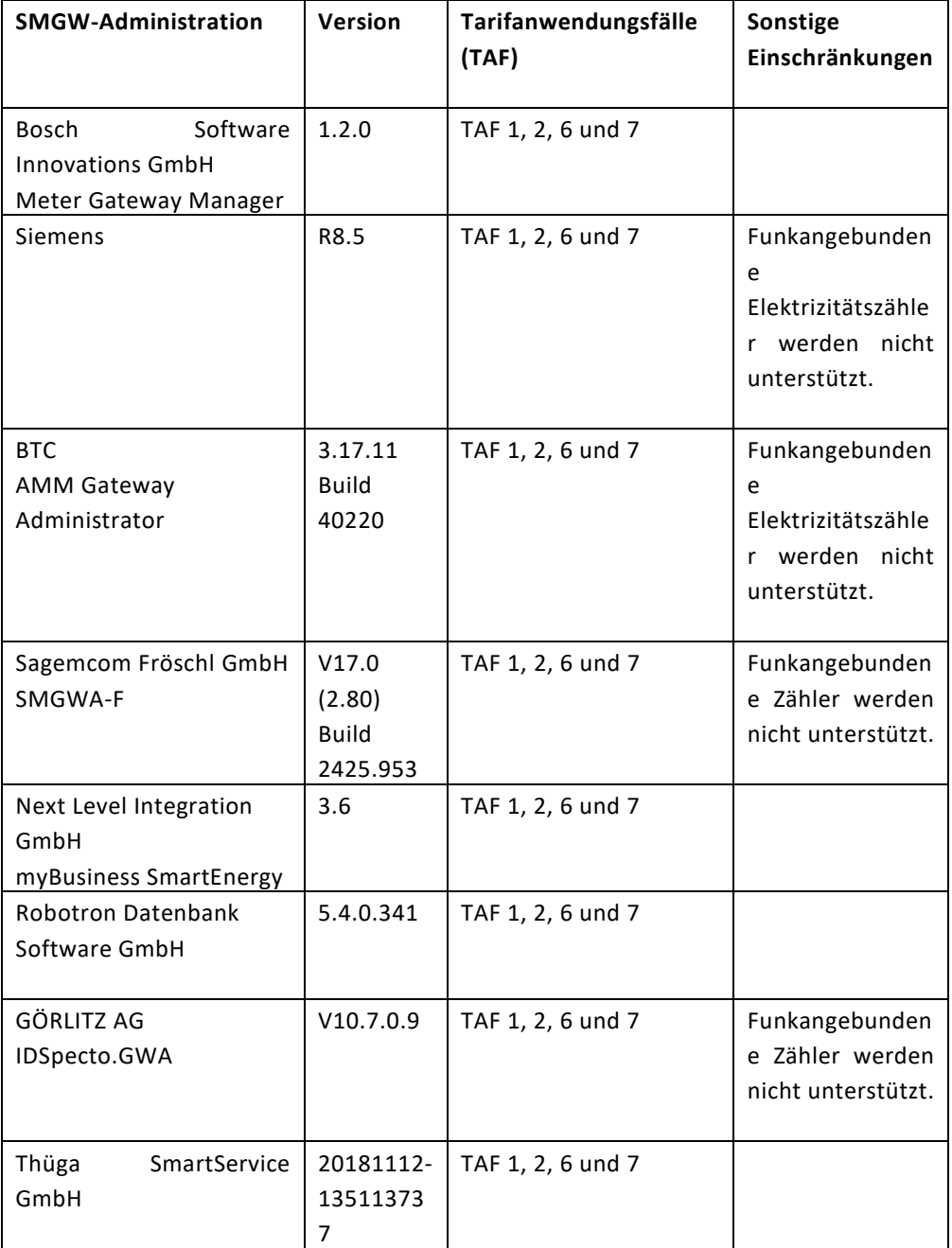

• Der mess- und eichrechtkonforme Betrieb eines SMGWs hängt maßgeblich von einer sachkundigen und zuverlässigen Konfiguration und Fernadministration ab. Die

Administration soll daher nur durch Personal erfolgen, dessen Qualifikation für den Umgang mit dem SMGW durch geeignete Managementmaßnahmen gewährleistet wurde.

- Der GWA muss sicherstellen, dass er alle WAN-Zertifikate eines SMGWs für die Betriebsdauer des SMGWs und unter Berücksichtigung möglicher Einspruchsfristen darüber hinaus zur Verfügung hat. Dies umfasst die Gütesiegel-Zertifikate und alle danach ausgestellten Wirkzertifikate (auch solche die im Nachhinein gesperrt wurden oder abgelaufen sind).
- Letztverbrauchern ist die Begleitdokumentation, die für Letztverbraucher bestimmt ist, zugänglich zu machen. Dazu gehört insbesondere die sogenannte «Kurzanleitung».
- Eine mess- und eichrechtkonforme Verwendung setzt voraus, dass die für die WAN-Kommunikation verwendeten digitalen Zertifikate des SMGW aus der unter der Aufsicht des BSI stehenden Smart-Metering-PKI ("Wirk-PKI") stammen.
- Das eichtechnische Logbuch beinhaltet nicht die folgenden Informationen. Diese Informationen sind in den Kennzeichnungen auf dem SMGW enthalten. Für zukünftige Kennzeichnungen ist eine Plombierstelle vorhanden.
	- o «Zuständige Eichbehörde»
	- o «Eichung, Befundprüfung»
- Der zuständige GWA wird nicht im eichtechnischen Logbuch eingetragen. Der zuständige GWA kann stattdessen beim Messtellenbetreiber erfragt werden. Ein Wechsel des GWA wird im eichtechnischen Logbuch protokolliert.
- Der GWA muss dafür Sorge tragen, dass System- und Eichlogbuch ausreichend oft ausgelesen werden, so dass alle Logbucheinträge lückenlos verfügbar sind.

#### 6. Notwendige Hinweise gemäß Baumusterprüfbescheinigung

#### **Auflagen für den Verwender im Sinne der Mess- und Eichverordnung**

Die Mess- und Eichverordnung verpflichtet diejenigen, die im Sinne des Eichrechts Verwender eines Messgerätes sind, so zu messen und Messgeräte so zu handhaben, dass die Richtigkeit der Messung gewährleistet ist. Verwender im Sinne des Mess- und Eichrechts unter Berücksichtigung der Regelung von Marktrollen durch das Gesetz zur Digitalisierung der Energiewende sind:

- Messgeräteverwender: Gateway-Administrator, Messstellenbetreiber
- Messwertverwender sind Marktrollen, die Messung und Messwertweitergabe an berechtigte Dritte durchführen, sowie Abrechnung der Netznutzung und Energielieferung durchführen (z.B. Messstellenbetreiber, externer Marktteilnehmer).

Die Messgeräteverwender trifft die Aufgabe, den Messwertverwendern die Möglichkeit zu verschaffen, sich über die nachfolgend erläuterten Auflagen in Kenntnis zu setzen.

#### **Transparenz der Verwendung**

Der Messwertverwender hat für die Stromkunden, bei denen die Geräte verwendet werden , das Zustandekommen der in Rechnung gestellten Arbeitswerte transparent zu machen. "Transparent mach" heißt, durch Information die Voraussetzungen für die Stromkunden zu schaffen, um unter Zuhilfenahme eichrechtkonformer Anzeigen der bei ihnen verwendeten Geräte das Zustandekommen der Rechnungsposten in der Stromrechnung nachvollziehen zu können. Insbesondere ist dabei auch darüber zu informieren,

- Welche der von den Geräten angezeigten Werte überhaupt für Verrechnungszwecke herangezogen werden dürfen,
- Dass nicht angezeigte Werte nicht für Verrechnungszwecke verwendbar sind und dass angezeigte Werte, die Ergebnisse von nicht eichrechtlich relevanten Funktionen sind, rein informativen Charakter haben und ebenfalls nicht für Verrechnungszwecke verwendet werden können.

Die Messgeräte müssen im Übrigen so verwendet werden, dass die Ablesbarkeit der verrechnungsrelevanten Messergebnisse und der Fehlermeldungen auch für die Stromkunden gegeben ist.

#### **Nachvollziehbarkeit der Tarifierung**

Entsprechend den anerkannten Regeln der Technik im Sinne des Mess- und Eichrechts ist dem Endverbraucher die Nachvollziehbarkeit seiner Abrechnung zu ermöglichen. Verantwortlich für die Bereitstellung dieser Möglichkeit ist der Messwertverwender. Insbesondere bei Zusatzeinrichtungen mit Tarifierungsfunktionen ist die Nachvollziehbarkeit durch einfache arithmetische Operationen oder durch geeignete Hilfsmittel zu ermöglichen. Als Hilfsmittel gilt dabei auch die Zuhilfenahme einer Software, die die PTB als vertrauenswürdig für diesen Anwendungsbereich bescheinigt hat. Ein Software-Produkt, das dieses Kriterium erfüllt, ist die Transparenz- und Displaysoftware TRuDI in der Version 1.2.15, wenn es in einer vertrauenswürdigen Umgebung (z.B. Live-Medium mit Standard-PC) betrieben wird. Publiziert ist diese Software mit weiterführenden Informationen im Internet unter folgender Seite:

#### <https://www.ptb.de/cms/en/ptb/fachabteilungen/abt2/fb-23/ag-234/info-center-234/trudi.html>

Eingangsgrößen dieser Software sind die eichtechnisch gesicherten Logbücher, originäre Messwertlisten, abgeleiteten Messwertlisten, Profil- und Tarifinformationen.

Eine Nachvollziehbarkeit der Tarifierung mit TRuDI ist nur möglich, wenn keine Ersatzwerte für die Tarifierung herangezogen wurden. Ist dies der Fall hat der Messwertverwender die Pflicht dem Letztverbraucher dies über die Abrechnung kenntlich und auf einfache Art überprüfbar zu machen.

Das SMGW muss so verwendet werden, dass die eichrechtlich relevanten Daten dauerhaft gespeichert werden. Dauerhaft in diesem Sinne bedeutet, dass die Daten nicht nur bis zum Abschluss des Geschäftsvorganges gespeichert werden müssen, sondern mindestens bis zum Ablauf möglicher gesetzlicher Rechtsmittelfristen für den Geschäftsvorgang.

#### **Fehlermeldungen / Uhrzeitverstellungen**

#### Fehlermeldungen der Zusatzeinrichtung:

In den Begleitunterlagen werden die Geräte-Funktionsfehler beschrieben, die die hier genannten Zusatzeinrichtungen selbst diagnostizieren und anzeigen können. Die vom SMGW dokumentierbaren Logmeldungen sind in den Dokumenten "Logmeldungen" sowie "Betriebshinweise für eine mess- und eichrechtkonforme Verwendung" aufgelistet. Bei Auftreten eines oder mehrerer der im Dokument "Betriebshinweise für eine mess- und eichrechtkonforme Verwendung" mit dem Hinweis "Verlust der Eichgültigkeit" versehenen Ereignisse ist die eichrechtkonforme Verwendung der Zusatzeinrichtung nicht mehr gewährleistet und die gespeicherten Messergebnisse sind als dubios anzusehen. Die Geräte müssen ausgebaut, nötigenfalls repariert und geeicht werden, wenn sie weiterhin für Verrechnungszwecke verwendet werden sollen.

Bei auftretenden Lücken in der originären Messwertliste kann durch Einträge in den Letztverbraucher-Logbüchern und System-Logbuch nachvollzogen werden, wann das SMGW nicht betriebsbereit gewesen ist.

#### Zeitbasis

Eine vertrauenswürdige Zeitbasis ist nicht gewährleistet, wenn der zur Synchronisation verwendete Zeitserver nicht nachweislich die Anforderungen der PTB-A 50.8 erfüllt.

Bei der Fehlermeldung 10072 ("Die Abweichung während der Synchronisation überschritt die zulässige Toleranz. Teile der Messwertliste sind ungültig.") können Messwerte, die aufgrund einer Zeitbasis gebildet werden, ungültige Werte haben. Messwerte aus dem Zeitbereich zwischen der letzten erfolgreichen Synchronisation (Logmeldung 10067 "Die Uhrzeit wurde über [Profil-Id] neu synchronisiert auf [Remote Timestamp]. Die Abweichung beträgt [n] Sekunden." oder Logmeldung 10073 "Die Uhrzeit wurde durch Neusynchronisation wiederhergestellt.") dürfen nicht zur Verrechnung verwendet werden.

#### **Eichrechtkonforme und nicht eichrechtkonforme Funktionen**

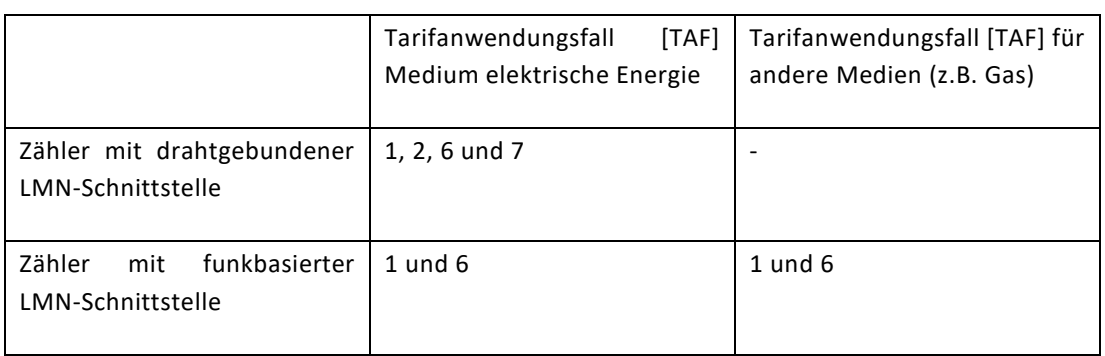

Andere Tarifanwendungsfälle als die nachfolgend genannten dürfen nicht für Verrechnungszwecke verwendet werden:

Für TAF 2 und TAF 7 sind nur mess- und eichrechtkonform in Verkehr gebrachte Kommunikationsadapter zu verwenden, die die Anforderungen aus dem Dokument "Betriebshinweise für eine mess- und eichrechtkonforme Verwendung" erfüllen.

Für eine mess- und eichrechtkonforme Verwendung der SMGWs sind folgende Messgeräte nicht zugelassen:

Nicht eichrechtkonform in den Verkehr gebrachte Messgeräte und Elektrizitäts- und Gaszähler und Kommunikationsadapter mit Impulseingangsschnittstellen.

Alle übrigen von den in der Baumusterprüfbescheinigung der Smart Meter Gateways ggf. zur Verfügung gestellten Messwerte und Messergebnisse sind für Verrechnungszwecke nicht zugelassen.

Eine mess- und eichrechtkonforme Verwendung setzt voraus, dass die für die WAN-Kommunikation verwendeten digitalen Zertifikate des SMGWs aus der unter der Aufsicht des BSI stehenden Smart-Metering-PKI (Wirk-PKI) stammen.

Weitere Hinweise für die Verwendung sind den im Abschnitt 1.7 der Baumusterprüfbes cheinigung dieses Gerätes aufgeführten technischen Begleitangaben des Herstellers zu entnehmen.

#### **Benutzersicherung**

Eine Benutzersicherung gegen unbefugtes Unterbrechen der LMN-Verbindung muss durch die Einbausituation oder andere geeignete Maßnahmen erfolgen.

#### **Anforderung an die Einbausituation**

Um den nach Norm (IP51, EN 50470-1, Pkt. 5.9) geforderten Schutz gegen Eindringen von Staub und Wasser zu erreichen, dürfen die Geräte nur in Einbausituationen verwendet werden, die die Klasse IP51 erfüllen.

## <span id="page-12-0"></span>Übersicht der Logmeldungen

Eine Übersicht über alle Logmeldungen inkl. einer Erklärung der Logmeldung ist in dem Begleitdokument "Logmeldungen" enthalten.

In der folgenden Tabelle sind die Logmeldungen aufgelistet, die entweder zu einer temporären Beeinträchtigung des mess- und eichrechtkonformen Betriebs oder einem unwiderruflichen Verlust der Eichgültigkeit führen. Tritt eine solche Logmeldung auf, dürfen die seit diesem Zeitpunkt entstandenen Daten nicht für die Rechnungsbildung verwendet werden. Im Falle eines temporären Fehlers, ist dies nur der Fall, bis der Fehler durch das SMGW automatisch behoben wurde.

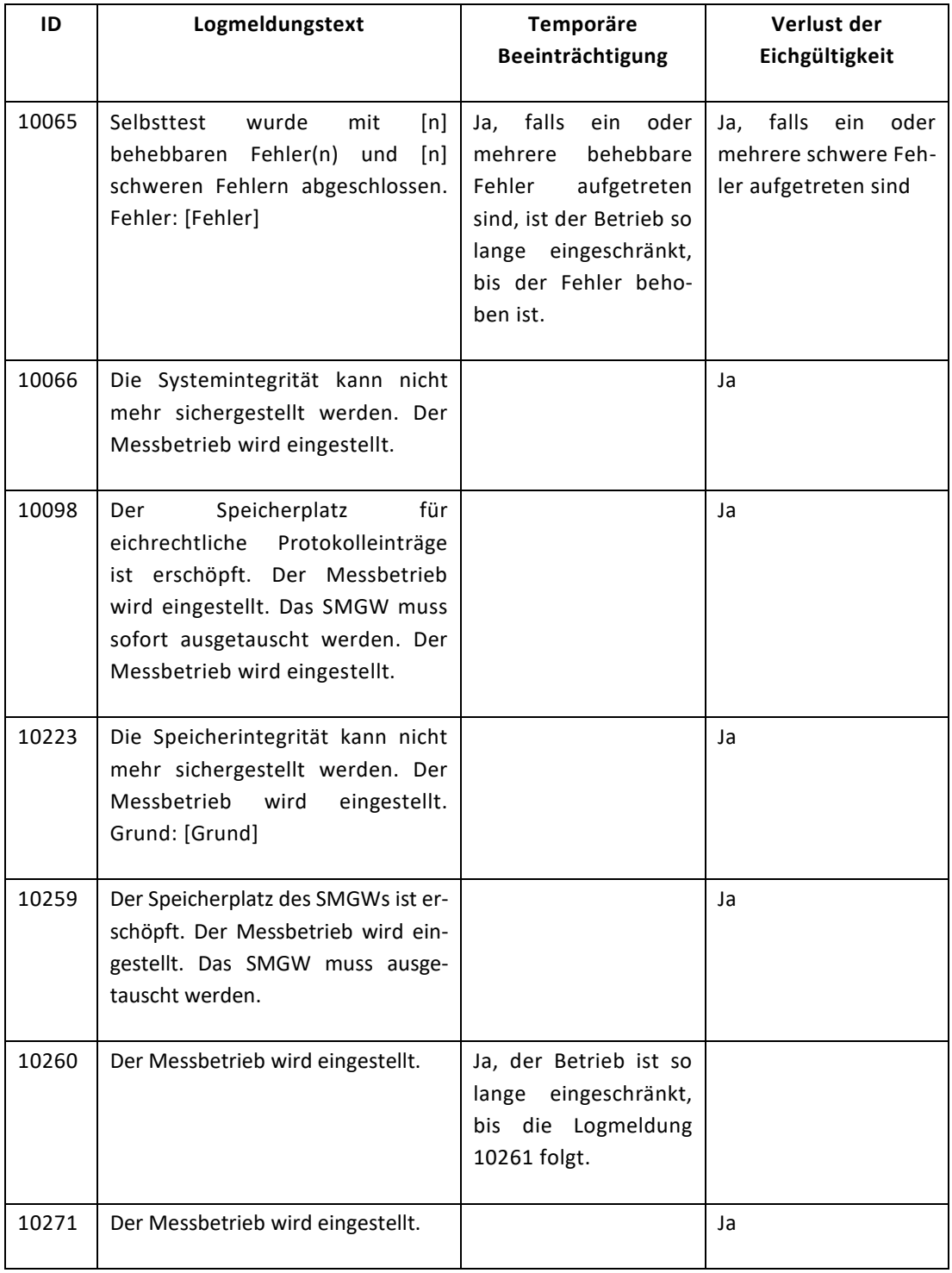

Falls das SMGW in den Betriebszustand "Eingeschränkter Betrieb" wechselt, werden für diesen Zeitraum jegliche Messwerterfassung, -verarbeitung und -versand eingestellt. Dieser Zustand tritt ein, wenn das SMGW Fehler erkannt hat, die eine Störung von eichrechtrelevanten Funktionen zur Folge haben (z.B. eine zu lange Störung der Zeitsynchronisation). Der Zustand wird erst wieder

verlassen, wenn keine solchen Fehler auftreten. Das Eintreten und das Verlassen dieses Zustands werden durch die Logmeldungen 10260 und 10261 protokolliert.

Falls das SMGW in den Betriebszustand "Minimalbetrieb" wechselt, werden irreversibel sämtliche eichrechtrelevanten Funktionalitäten deaktiviert. Dieser Zustand tritt bei einer sogenannten Sicherheitsschutzverletzung ein und wird dadurch angezeigt, dass alle vier LEDs dauerhaft gleich zeitig blinken. Das Eintreten des Zustands wird mit der Logmeldung 10271 protokolliert.

Das SMGW stellt den Betrieb irreversibel ein, falls die Integrität oder Stabilität der Software - Komponenten des SMGWs nicht mehr gegeben sind.

## <span id="page-14-0"></span>Kontrolle in Betrieb befindlicher Geräte

Bei Zweifeln an der Eichrechtskonformität des SMGWs, der konkreten Konfiguration oder der für die Rechnungsstellung verwendeten Daten kann, wer ein berechtigtes Interesse an der Messrichtigkeit darlegt, nach § 39 Mess- und Eichverordnung in Verbindung mit § 39 Mess- und Eichgesetz, einen Antrag auf (Teil)Befundprüfung des SMGWs an eine nach § 39 Mess- und Eichgesetz zuständige Stelle richten. Der Antrag kann auch über den grundzuständigen Messstellenbetreiber gestellt werden.

Für eine (Teil)Befundprüfung stehen drei verschiedene Varianten (genannt "Stufe I", "Stufe II" und "Stufe III") zur Verfügung. Die verschiedenen Stufen werden im Folgenden beschrieben.

#### 1. Befundprüfung Stufe I: Teilbefundprüfung durch Rechnungsprüfung

#### *Beschreibung*

Im Rahmen einer Befundprüfung der Stufe I wird eine Funktionskontrolle des SMGW durchgeführt, indem eine Überprüfung der in Rechnung gestellten Messgrößen durch Vergleich mit den Messwerten der abgeleiteten Messwertliste, dem Eichlogbuch sowie dem Auswertungsprofil (z.B. Tarifschaltzeitpunkte) aus dem SMGW erfolgt.

In dieser Teilbefundprüfung, die nicht am Einbauort des SMGW durchgeführt wird, erfolgt eine Überprüfung der Messgrößen sowie Tarifangaben aus der Kundenabrechnung mit den der Rech nung zugrundeliegenden Messwerten und Dateien aus dem SMGW und beim externen Marktteilnehmer (EMT) bzw. dem Lieferanten. Hierfür müssen der durchführenden Stelle neben der Abrechnung des Antragsstellers auch die für die Rechnungsstellung zugrunde gelegten Tarifierungsinformationen vorliegen.

#### *Durchführung*

Für die Durchführung einer Befundprüfung der Stufe I müssen der durchführenden Stelle folgende Daten bereitgestellt werden:

- **Zuständiger GWA**: Sofern im vorliegenden Antrag auf Befundprüfung der für das SMGW zuständige GWA nicht genannt ist, ist dieser von der durchführenden Stelle beim grundzuständigen Messstellenbetreiber zu erfragen.
- **Informationen bzgl. des GWA-Systems**: Der GWA muss folgende Informationen bzgl. seines Betriebs bereitstellen.
	- o Welches GWA-System (inkl. Versionsangaben) wird verwendet?
	- o Nachweis der Zertifizierung des GWA-Betriebs durch das BSI.
- **Informationen bzgl. des SMGW**: Der GWA muss folgende Informationen bzgl. des SMGW bereitstellen.
	- o Hersteller des SMGWs
	- o Seriennummer
	- o Typenbezeichnung
	- o Metrologische Kennzeichnung und BSI-Kennzeichnung des SMGW
	- o Softwareversionen für Betriebssystem und SMGW-Applikation
	- o Nummer der Baumusterprüfbescheinigung einschließlich möglicher Revisionen.
	- o Welche Zähler und Kommunikationsadapter sind aktuell auf dem SMGW konfiguriert?
		- Gerätenummer
		- Hersteller
		- Typenbezeichnung
		- Softwareversionen
		- **Eichfristen**
	- o Welcher Zeitserver wird vom GWA verwendet?
	- o Welche Auswertungsprofile sind auf dem SMGW konfiguriert?
- **Tarifierungsinformationen, Letztverbraucherlogbuch und Messwertlisten**: Der Antragsteller greift mithilfe der TRuDI-Software auf die HAN-Schnittstelle des SMGW zu und erzeugt Export-Datei(en) im Format AR 2418-6. Diese Export-Dateien müssen der durchführenden Stelle bereitgestellt werden.
- **Zertifikatsmaterial**: Die durchführende Stelle fordert beim zuständigen GWA alle Signatur-Zertifikate für das zu prüfende SMGW und die dazugehörigen Zertifikate der Root- und Sub-CA an. Diese Gültigkeit der Zertifikate kann sich überlappen, darf aber keine Lücken aufweisen.
- **Abgeleitete Messwertliste**: Die durchführende Stelle fordert die für den der Rechnungsstellung relevanten abgeleiteten Messwerte an. Diese Messwerte müssen im Originalformat bereitgestellt werden (E DIN 43863-8).
- **Eichlogbuch**: Die durchführende Stelle fordert das vollständige Eichlogbuch vom zuständigen GWA an. Die Logbucheinträge müssen im Originalformat bereitgestellt werden, wie sie vom SMGW versendet wurden (E DIN 43863-8).

Liegen die erforderlichen Daten vor, so kann die Prüfung wie folgt durchgeführt werden (Für die Durchführung der Prüfschritte ist die Prüf- und Display-Software – kurz PRÜDI – notwendig. Diese kann beim SMGW-Hersteller angefragt werden):

- **Informationen bzgl. des GWA-Systems**: Es ist zu prüfen, ob das GWA-System kompatibel zu dem SMGW ist.
	- o Ist das GWA-System in der Baumusterprüfbescheinigung des SMGW aufgeführt?
	- o Wurden die in der Baumusterprüfbescheinigung und diesem Dokument genannten Einschränkungen bzgl. des GWA-Systems eingehalten?
- **Zertifikatsmaterial**: Das Zertifikatsmaterial kann in die PRÜDI-Software importiert werden.
	- Es ist zu prüfen, ob alle Zertifikate in dem entsprechenden Zeitraum gültig sind bzw. waren.
	- o Es ist zu prüfen, ob die Zertifikate aus der Smart Metering Wirk PKI stammen.
- **Tarifierungsinformationen, Letztverbraucherlog und Messwertlisten**: Die TRuDI Export-Datei kann in die PRÜDI-Software importiert werden.
	- o Wurden alle Informationen vollständig geladen oder wird eine Fehlermeldung ausgegeben? Im Falle einer Fehlermeldung wurde entweder eine falsche Datei bereitgestellt oder aber die Integrität der Datei ist nicht mehr gegeben.
	- o Stimmt die Gerätenummer des SMGWs mit dem in dem Antrag auf Befundprüfung genannten Gerät überein?
	- o Stimmt die Zählpunktbezeichnung?
	- o Stimmt die ID des Kunden (Letztverbraucher)?
	- o Stimmt die Zählernummer?
	- Sind die Firmware Versionsangaben und die dazugehörigen Prüfsummen identisch mit denen, die in der Baumusterprüfbescheinigung genannt sind?
	- o Stimmen die Tarifschaltzeiten mit denen, die für die Abrechnung herangezogen werden?
	- o Ist die Signatur der Tarifdaten gültig? Wenn nicht, dann ist die Integrität der Export-Datei nicht mehr gegeben.
	- o Entsprechen die Tarifdaten den in diesem Dokument genannten Anwenderauflagen?
- **Abgeleitete Messwertliste**: Die bereitgestellten Dateien können in die PRÜDI-Software importiert werden.
	- o Decken die Messwerte den relevanten Zeitraum ab? Wenn nicht, wurden entweder nicht alle Messwerte bereitgestellt oder es gab tatsächlich eine Lücke aufgrund technischer Störungen (z.B. Spannungsausfall).
	- o Entsprechen die Messwerte der Abrechnung? Wenn nicht, liegt eine Diskrepanz zwischen den vom SMGW versendeten und den vom Rechnungssteller verwendeten Messwerten vor. In der Regel entstehen solche Diskrepanzen durch die zusätzliche Bildung von Messwerten durch eine nachgelagerte Tarifierung. Im Falle von TAF7 kann diese durch die Transparenzfunktion der TRUDI-Software geprüft werden. Im Falle von TAF2 kann die Tarifnachberechnung der PRÜDI-Software dafür verwendet werden.
- o Wurden Messwerte für die Rechnungsstellung verwendet, die einen ungültigen Statuswert haben?
- o Ist die Messwertliste lückenlos? Wenn Lücken vorhanden sind, muss geprüft werden, ob diese sich anhand der Einträge im Eichlogbuch erklären lassen (z.B. Spannungsausfall). Wenn Lücken sich nicht durch das Eichlogbuch erklären lassen, wurden die abgeleiteten Messwerte nicht vollständig zur Verfügung gestellt.
- **Eichlogbuch**: Die bereitgestellten Eichlogbuchdateien können in die PRÜDI-Software importiert werden.
	- Beginnt die Nummerierung der Einträge bei 1 und wird lückenlos fortgeführt? Wenn dies nicht der Fall ist, sind die bereitgestellten Eichlogbuchdateien nicht vollständig.
	- o Ist für jeden Eintrag die Signatur gültig? Wenn nicht, sollte erneut überprüft werden, ob die richtigen Zertifikate für die Prüfung herangezogen werden (wurden tatsächlich alle Zertifikate zur Verfügung gestellt?). Wenn weiterhin Signaturen ungültig sind, ist die Integrität dieser Einträge nicht mehr gegeben.
	- o Sind Einträge vorhanden, die auf einen grundsätzlichen Verlust der Eichgültigkeit schließen lassen?
	- o Sind Einträge vorhanden, die in dem entsprechenden Zeitraum auf einen (temporären) nicht mess- und eichrechtkonformen Betrieb schließen lassen?
- **Tarifnachberechnung**: Handelt es sich bei den zu prüfenden Daten um ein Auswertungsprofil vom Typ TAF2, kann mit Hilfe dieser Funktion die Tarifierung des SMGWs nachberechnet werden.

### 2. Befundprüfung Stufe II: Teilbefundprüfung durch Kontrollen am Verwendungsort *Beschreibung*

Die Befundprüfung der Stufe II beinhaltet alle Prüfschritte, die in einer Prüfung der Stufe I enthalten sind. Zusätzlich werden vor Ort die physische Beschaffenheit des Einbauplatzes und weitere funktionale Prüfungen an der HAN-Schnittstelle des SMGWs durchgeführt.

#### *Durchführung*

Die Überprüfung der physischen Beschaffenheit des Einbauplatzes beinhaltet folgende Prüfschritte:

- Ist die formale Beschaffenheit von Zähler, Kommunikationsadapter und SMGW gegeben? D.h. sind Metrologiekennzeichnungen, eichtechnische Sicherungen, BSI-Kennzeichnung sowie Benutzersicherungen vollzählig und unversehrt?
- Werden der Zähler und ein eventuell vorhandener Kommunikationsadapter zusammen mit dem SMGW ordnungsgemäß verwendet? Ist der Zähler als kompatibel aufgelistet? Wurden möglicherweise vorhandene Einschränkungen bzgl. der Tarifierung berücksichtigt?
- Wurden alle in diesem Dokument genannten Anwenderauflagen bzgl. des Zählers eingehalten?
- Stimmen die Typbezeichnungen und (Firmware-)Versionsnummern der Zähler und Kommunikationsadapter mit den Angaben in den jeweiligen Baumusterprüfbescheinigungen überein?
- Wurden alle in diesem Dokument genannten Anwenderauflagen bzgl. des Einbauplatzes eingehalten?
- Wird das SMGW im nicht gezählten Bereich der Versorgungsspannung betrieben? (Hinweis: Diese Prüfung sollte vom bzw. im Beisein des Messstellenbetreibers durchgeführt werden.)
- Mit Hilfe der TRuDI-Software werden die an der HAN-Schnittstelle des Letztverbrauchers zur Verfügung gestellten Informationen ausgewertet.
	- o Stimmt die angezeigte Zählernummer mit der Zählernummer auf dem Zähler überein?
	- o Ist der in der TRuDI-Software angezeigte aktuelle Zählerstand plausibel zu dem Zählerstand am Zählerdisplay? (Hinweis: Der in der TRuDI-Software angezeigte Zählerstand wird nur mit jeder Registrierperiode aktualisiert. Evtl. muss also eine volle Registrierperiode abgewartet werden.)
	- o Durchführung aller Prüfschritte, die Teil der Befundprüfung Stufe I sind.

### 3. Befundprüfung Stufe III: Vollständige Befundprüfung des SMGw vor Ort und im Prüflabor *Beschreibung*

Einer Befundprüfung der Stufe II geht immer eine Befundprüfung der Stufe II zuvor. Im Rahmen der Befundprüfung Stufe III wird das gesamte intelligente Messsystem ausgebaut und in einem Prüflabor wiederaufgebaut.

#### *Durchführung*

Für die Durchführung einer Befundprüfung der Stufe III müssen folgende über die Stufe II hinausgehende Prüfschritte durchgeführt werden:

- Ausbau des gesamten intelligenten Messsystems (SMGW und alle daran angeschlossenen Zähler sowie Kommunikationsadapter) durch den grundzuständigen Messstellenbetreiber bzw. eine von ihm beauftragten Person. (Hinweis: Falls entsprechendes mobiles Prüfequipment zur Verfügung steht, ist nicht zwingend ein Ausbau des Messsystems erforderlich.)
- Auslesen und Exportieren der Daten mittels TRuDI-Software über die HAN-Schnittstelle des SMGW.
- Der Zähler wird über eine Zählerprüfeinrichtung für eine bestimmte Zeit mit einer konstanten Last beaufschlagt ("Dosierungsprüfung"). Hierfür wird die vorab ermittelte Messabweichung des Zählers im Belastungsprunkt berücksichtigt. Die Messdauer hängt vom verwendeten Tarifanwendungsfall ab (z.B. mindestens vier Registrierperioden bei TAF 7 oder mindestens eine volle Tarifstufenbreite bei TAF 2). Je nach Anwendungsfall können weitere Prüfpunkte und Lastprofile definiert werden.

(Hinweis: Falls mit entsprechendes mobiles Prüfequipment verwendet wird, muss nach erfolgter Prüfung nur der Zähler des Antragssteller ausgebaut werden, um nachträglich im

Prüflabor den Eigenfehler des Zählers zu ermitteln. Der Zähler kann nach erfolgtem Ausbau auf Antrag auch einer separaten vollständigen Befundprüfung unterzogen werden.)

- o Hierfür muss eine Netzwerkverbindung zwischen SMGW, GWA-System und EMT-System gegeben sein, damit ein ordnungsgemäßer Betrieb des SMGWs gewährleistet ist.
- Erneutes Auslesen und Exportieren der Daten mittels TRuDI-Software über die HAN-Schnittstelle des SMGW. Anschließende Analyse und Abgleich (Plausibilitätsprüfung) der Daten mittels PRÜDI-Software.

## <span id="page-20-0"></span>Vorzeitiges Ende der Eichfrist

Folgende Ereignisse haben ein vorzeitiges Ende der Eichfrist zur Folge:

- Einträge im eichtechnischen Logbuch, die im Kapitel "Übersicht der Logmeldungen" mit "Verlust der Eichgültigkeit" markiert sind.
- Dauerhaftes Blinken aller vier frontseitigen Geräte-LEDs
- Alle vier frontseitigen LED sind trotz korrekter Spannungsversorgung dauerhaft erlos chen.
- Eine Beschädigung des Gehäuses oder Gehäusesiegels

### <span id="page-20-1"></span>Firmware

Ein mess- und eichrechtkonformer Betrieb des SMGWs ist nur dann gewährleistet, wenn es mit einer der folgenden Software-Versionen betrieben wird:

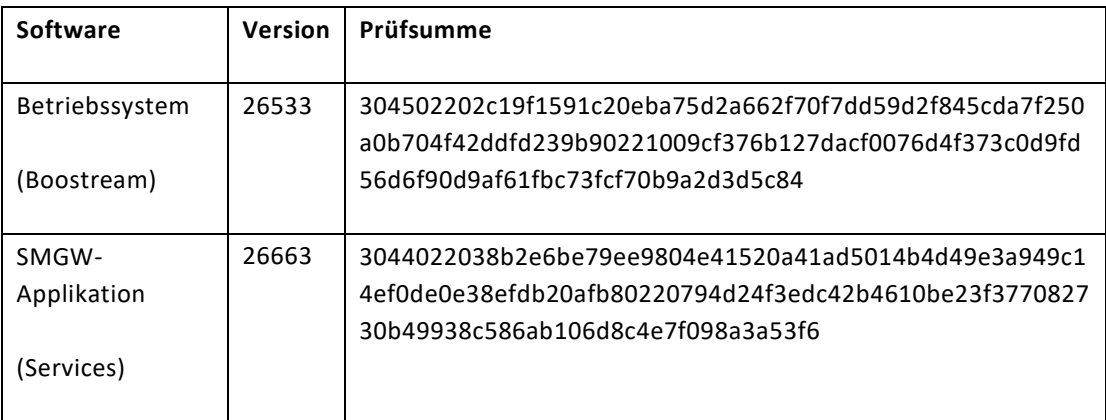